## **How to Get the English Parallel Bible and the Dead Sea Scrolls**

[WordCruncher.com](file:///D:/MyDocs/Work/WordCruncher/Blog%20posts/wordcruncher.com)

*Search, Study and Analyze to Discover Insights Worth Sharing*

**Install WordCruncher**: WordCruncher is available for Windows computers. For instructions and helps, go to [wordcruncher.com/docs/getting-started.](https://wordcruncher.com/docs/getting-started)

Note: A basic Mac version will be out in 2023. Until then, go to [wordcruncher.com/pdf/mac.pdf](https://wordcruncher.com/pdf/mac.pdf) for instructions on how to use a CloudApps version of WordCruncher.

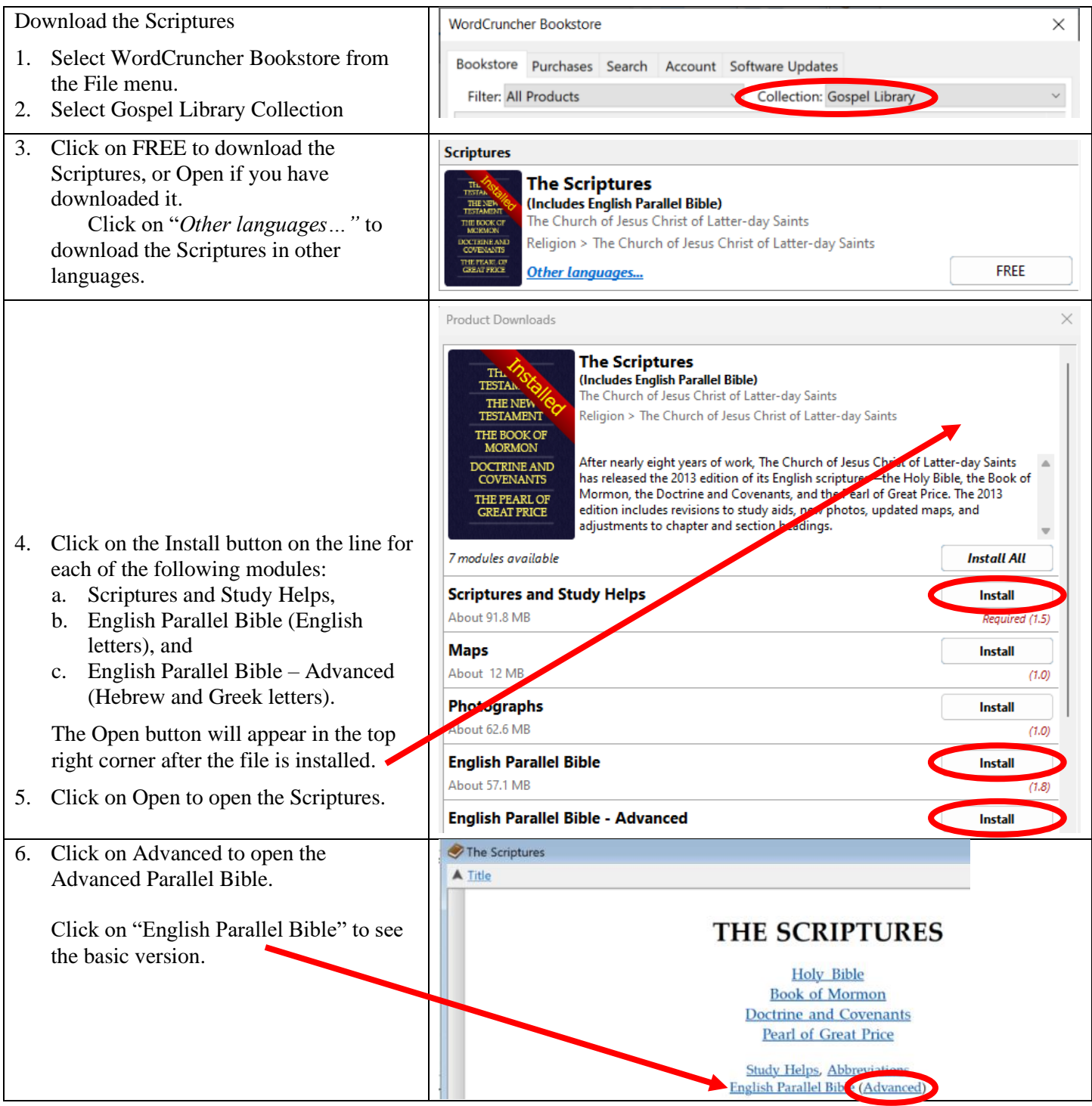

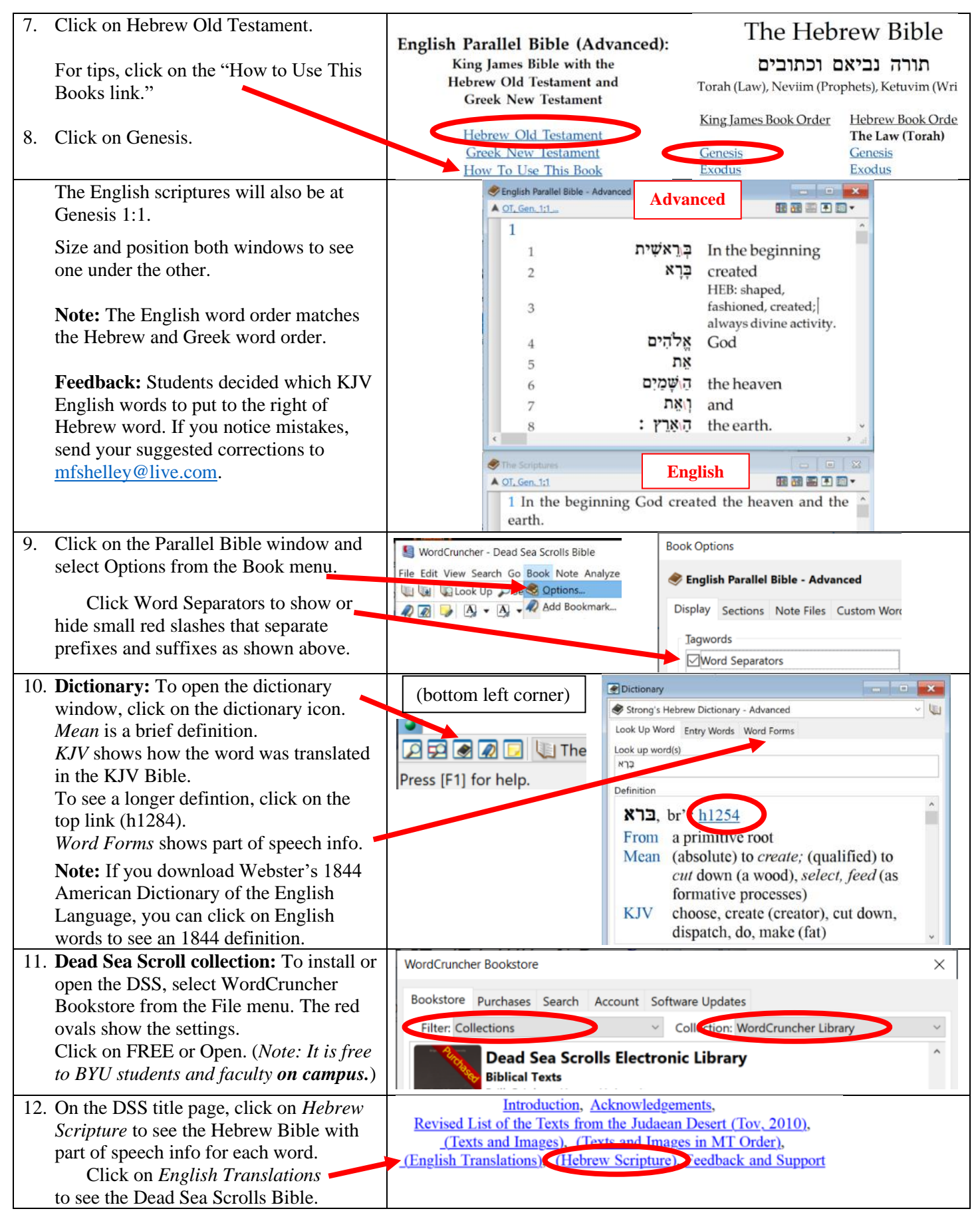

**Note:** BYU faculty and students in Donald Parry's Hebrew class can get access to restricted Bible translations. Go to the WordCruncher Bookstore and click on the Account tab. Create a WordCruncher ID. Send your name and WordCruncher ID in an email to [Jesse\\_vincent@byu.edu.](mailto:Jesse_vincent@byu.edu) BYU faculty and students on Parry's class roll will be authorized.